#### **Kurzanleitung Zimbra – Bürgernetz Landshut Emailsystem**

Mit der Einführung von Zimbra ist ein neues Emailsystem mit wesentlichen Verbesserungen in Betrieb gegangen.

Adressbücher, Aufgaben und Kalender können synchronisiert werden via CalDAV und CardDAV.

#### Das wichtigste jedoch: **Redundanz in allen Front-End-Systemen!**

Ein Offline-Client, alternativ zu Thunderbird und Outlook: Zimbra Desktop gibt es hier kostenlos zum Download und alles ist identisch zum Webmail-System!

https://www.zimbra.com/products/zimbra-desktop/index.html

#### **Themenübersicht im Webmailer:**

- 1. Login
- 2. Passwortänderung
- 3. Weiterleitung
- 4. Abwesenheitsnachricht
- 5. Kalenderfreigabe & Ordnerfreigabe

### **Wichtige Hinweise:**

- Bitte die Server (IMAP, POP3 und SMTP) **nur noch mit SSL/TLS** verwenden! Nur so ist sichergestellt, dass niemand an Ihre Daten kommt!
- Für Mitglieder mit **eigener Domain** bieten wir jetzt eine **Administrationsoberfläche** an. Auf Anfrage, da die Emailbenutzer etwas angepasst werden müssen und der Systembetreuer im vollen Umfang darüber informiert sein sollte.
- Mit Thunderbird findet für @landshut.org Emailadressen ab sofort eine vollständig automatische Konfiguration statt!

### **Zur Zusammenfassung hier die Serverdaten:**

- IMAP-Server: imap.landshut.org, SSL, Port: 993
- POP3-Server: pop3.landshut.org, SSL, Port: 995
- SMTP-Server: smtp.landshut.org, SSL/TLS, 587 oder 25
- Benutzer wie bisher oder die vollständige Emailadresse.
- Zimbra-Server: zimbra.landshut.org (für Zimbra Client)

**Bei Fragen: technik@landshut.org** 

# **1. Login**

### **URL: https://webmail.landshut.org**

Wie bisher mit Ihrem Benutzernamen oder Ihrer Emailadresse!

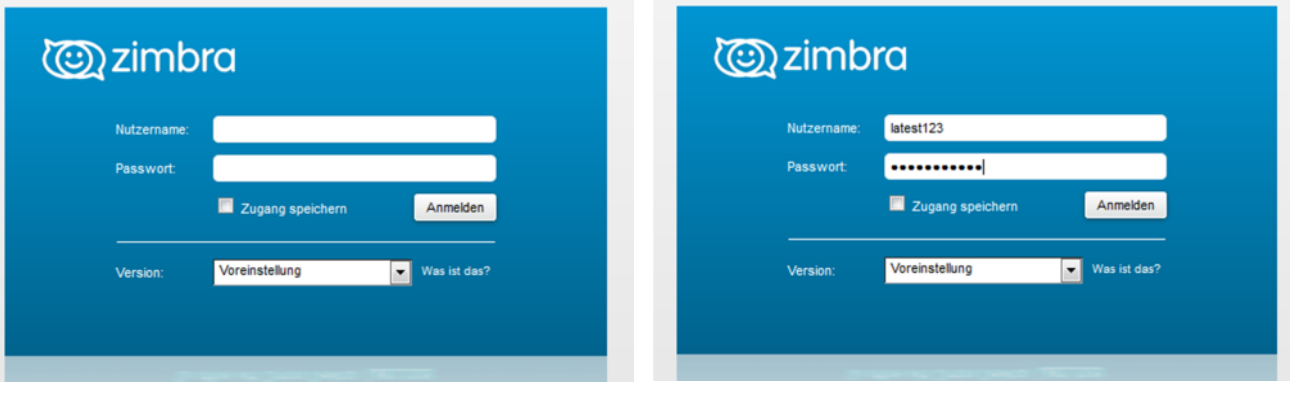

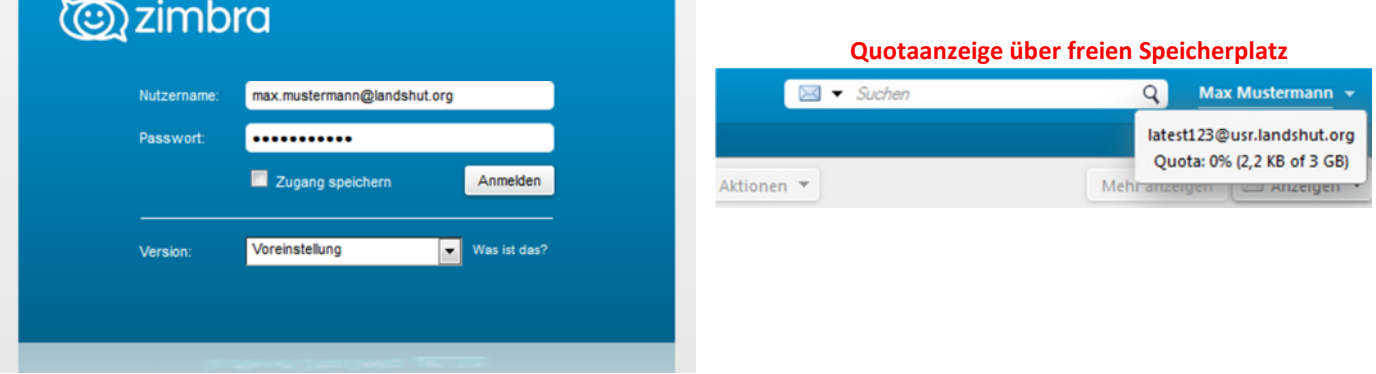

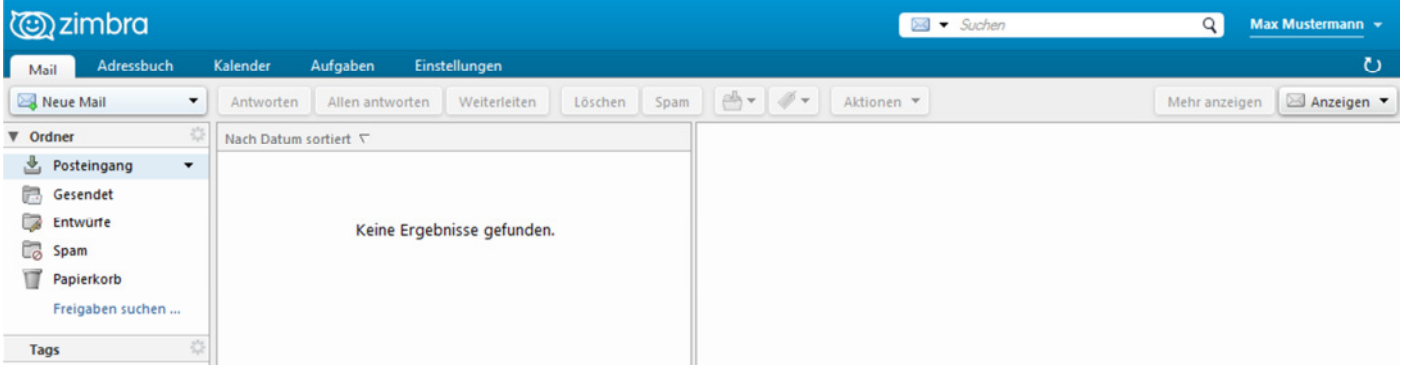

## **2. Passwortänderung**

Klick auf den Namen oben rechts und dann "Passwort Ändern" und es öffnet sich ein neues Fenster

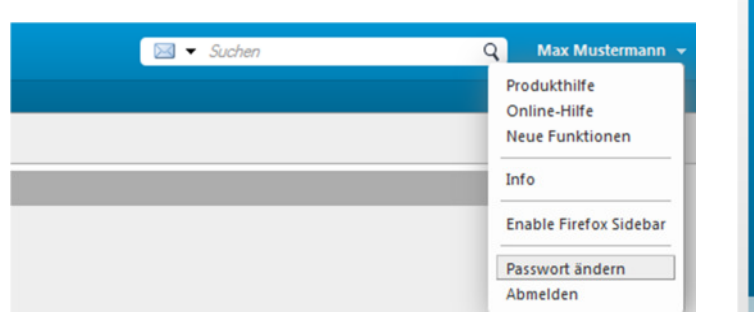

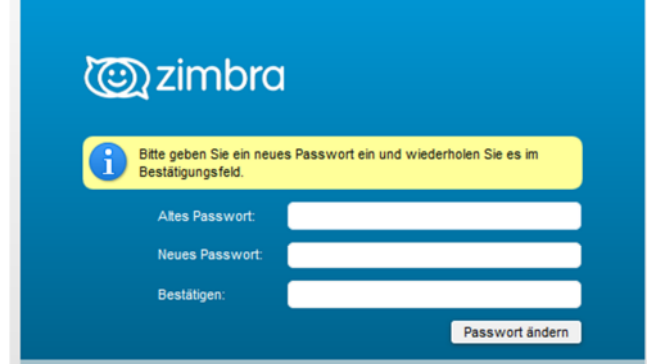

### **3. Weiterleitung**

Unter Einstellungen -> "Mail" unter dem Punkt: "Mails empfangen"

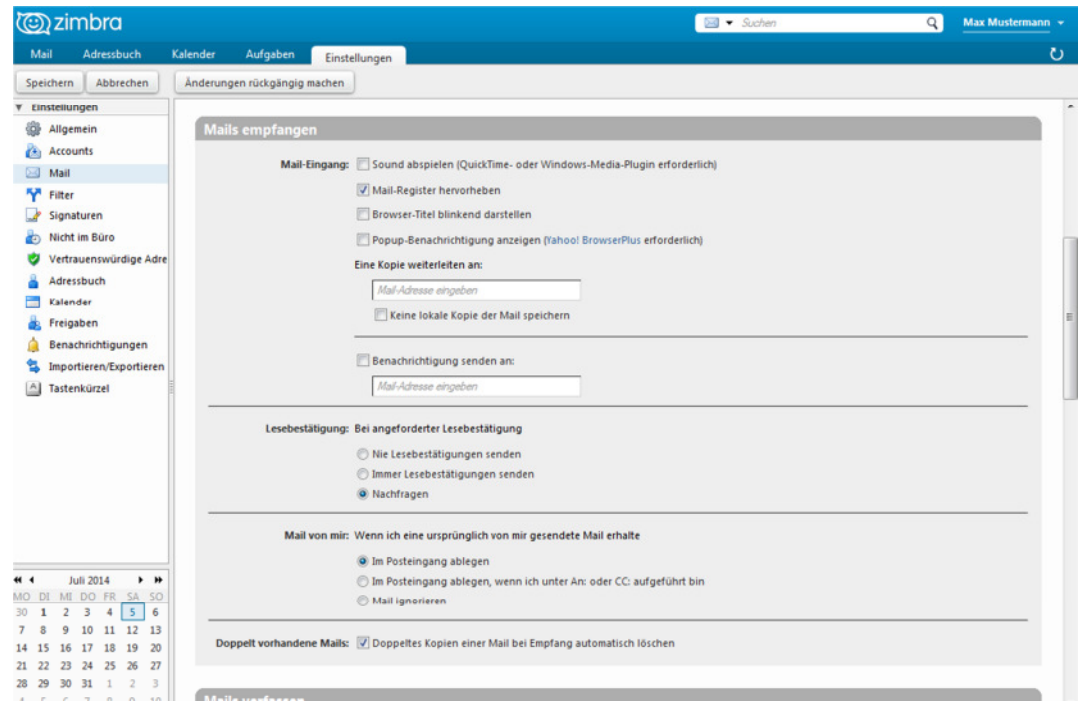

### **4. Abwesenheitsnachricht**

### Unter Einstellungen -> "Nicht im Büro"

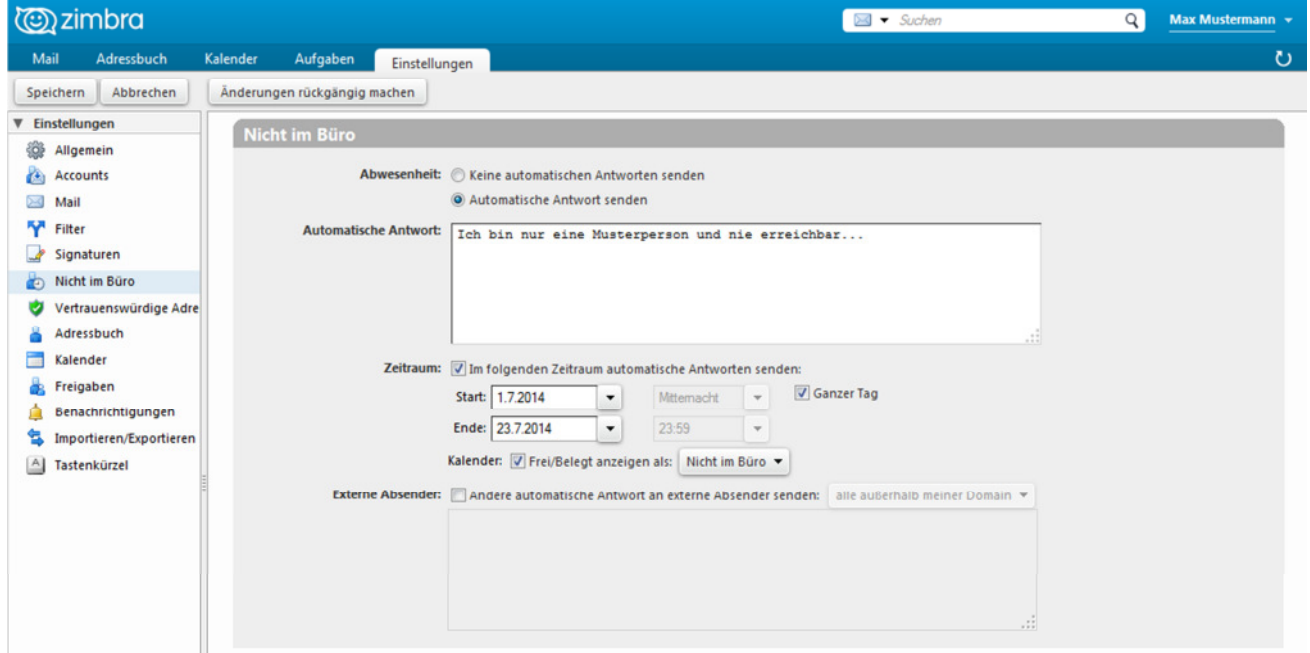

# **5. Kalenderfreigabe & Ordnerfreigabe**

Erst auf den Kalender-Reiter klicken, dann rechte Maustaste auf den Kalender und "Kalender freigeben". Freigaben können auf alle Ordner (auch Emailordner) erteilt werden! Funktioniert nur innerhalb Zimbra!

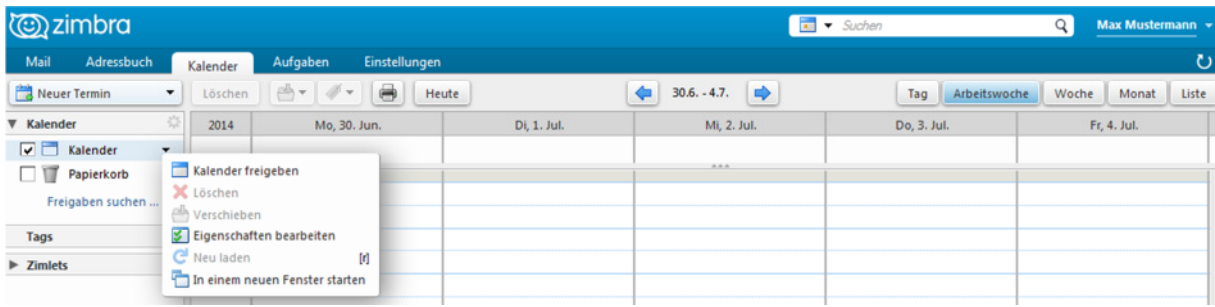

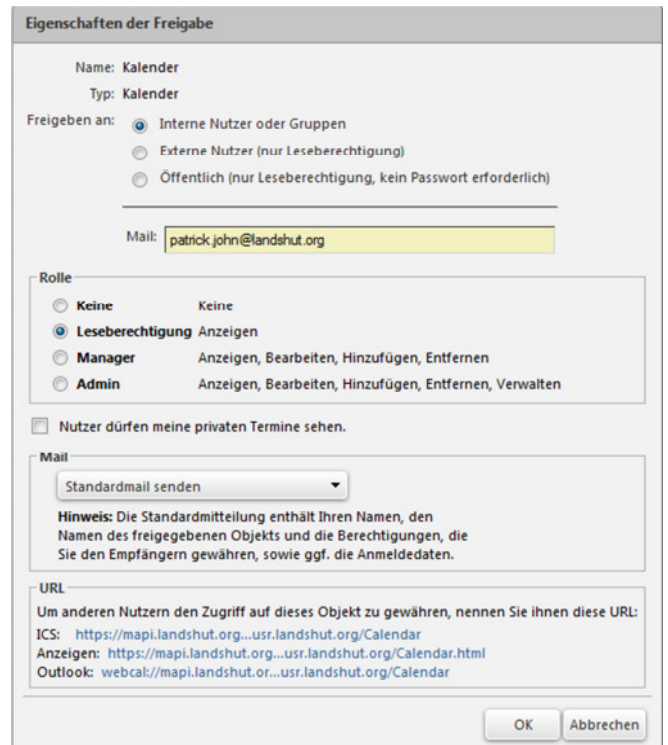

#### **Der Empfänger erhält eine Mitteilung und kann die Freigabe annehmen.**

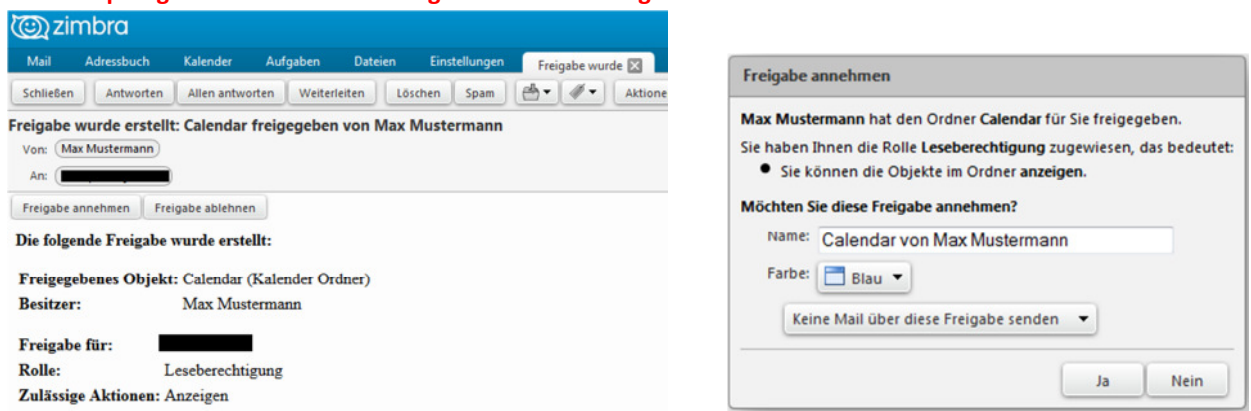

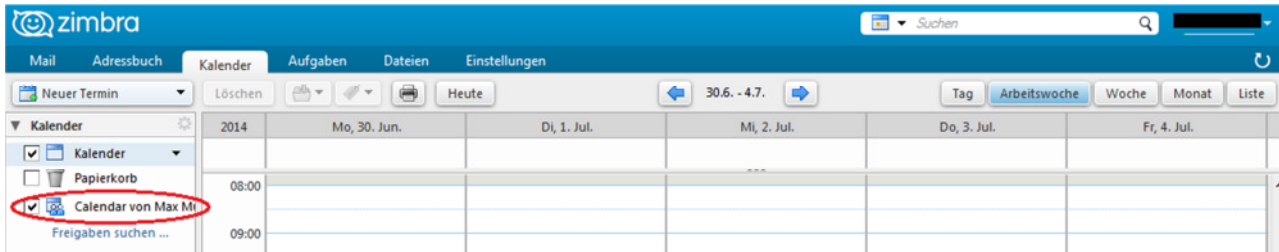